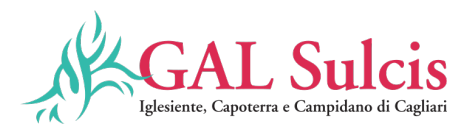

# **GAL SULCIS, IGLESIENTE, CAPOTERRA E CAMPIDANO DI CAGLIARI PSR Sardegna 2014/2020**

### **PIANO DI AZIONE LOCALE "QUALITÀ E SOSTENIBILITÀ PER UN DISTRETTO RURALE INTEGRATO"**

**OPERAZIONE 19.2.1.6.4.1.1.4 SOSTEGNO A INVESTIMENTI ALLE AZIENDE AGRICOLE PER LA DIVERSIFICAZIONE E SVILUPPO DI ATTIVITÀ EXTRA AGRICOLE CODICE OPERAZIONE 71102 DISPOSIZIONI PER LA PRESENTAZIONE E IL FINANZIAMENTO DELLE DOMANDE DI SOSTEGNO E PAGAMENTO**

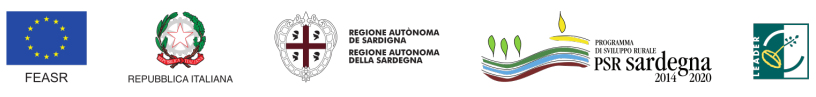

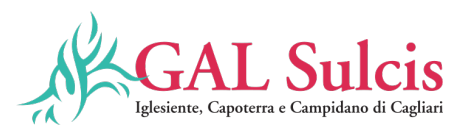

### **GUIDA ALLA COMPILAZIONE DELLA DOMANDA DI SOSTEGNO SUL SIAN**

Il presente documento ha l'obiettivo di indicare le **modalità di compilazione** della domanda sul sistema **SIAN**.

I suggerimenti contenuti nel documento non sostituiscono e non derogano a quanto disposto dalla normativa di riferimento e dal bando in oggetto.

Per chiarezza espositiva, si riportano a seguire delle sintesi dei passaggi da attuare per la presentazione della domanda.

Il richiedente per poter ottenere il sostegno deve:

1. **Ciascuna impresa dovrà costituire/aggiornare, preliminarmente, il fascicolo aziendale**. Per la costituzione e gestione del fascicolo aziendale è necessario rivolgersi ad un Centro di Assistenza Agricola (CAA).

Si raccomanda di accertarsi che:

- il fascicolo aziendale sia **validato** e non venga posto in lavorazione per tutta la durata della compilazione e fino al rilascio della domanda;
- siano correttamente indicati i **recapiti elettronici** (e-mail, PEC) e **telefonici** (numero di cellulare) essenziali ai fini del rilascio dell'OTP. La **PEC** è indispensabile per poter rilasciare la domanda di sostegno;
- il **documento di identità** inserito in fascicolo sia in corso di **validità**.
- 2. I **soggetti abilitati** alla compilazione e **trasmissione** telematica delle **domande** sono i CAA o i liberi professionisti che hanno **ricevuto dal richiedente un mandato scritto mediante appositi moduli** allegati al bando.
- 3. Chi compila la domanda deve possedere le **credenziali di accesso al SIAN**, **l'abilitazione** alla compilazione delle domande per il Bando in oggetto e il **PIN** statico rilasciato da ARGEA.
- 4. Il richiedente deve essere **abilitato alla firma OTP** (One Time Password) rilasciata da AGEA (www.agea.gov.it), indispensabile per la sottoscrizione della domanda prima del rilascio.

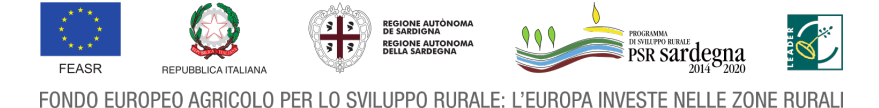

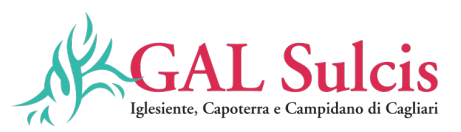

5. Chi compila la domanda, oltre al bando, deve **consultare** i seguenti **documenti** pubblicati nello Speciale Programma Sviluppo Rurale: http://www.regione.sardegna.it/speciali/programmasvilupporurale/psr-20142020/come-aderire/il-

sistema-informativo

6. Nelle tabelle che seguono sono riportati i **documenti da allegare** alle domande, tramite il sistema SIAN. Nella colonna a destra è riportata la dicitura esatta della sezione del SIAN su cui andranno caricati i documenti della riga corrispondente.

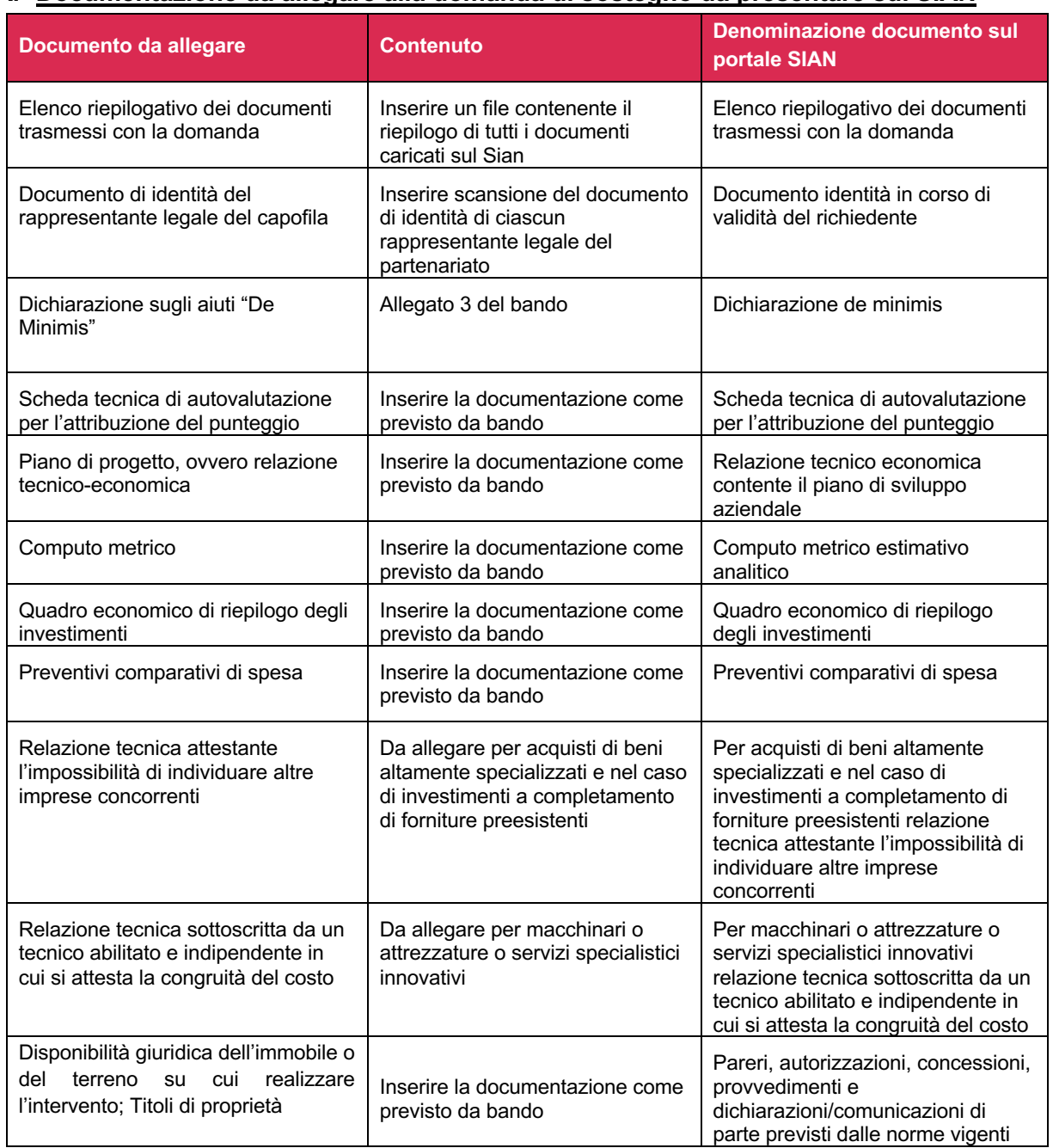

#### **A. Documentazione da allegare alla domanda di sostegno da presentare sul SIAN**

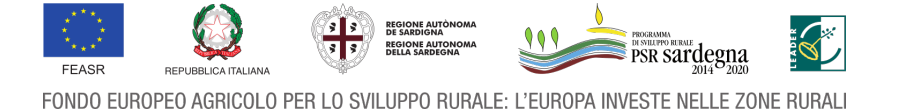

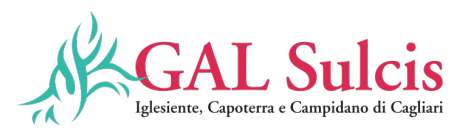

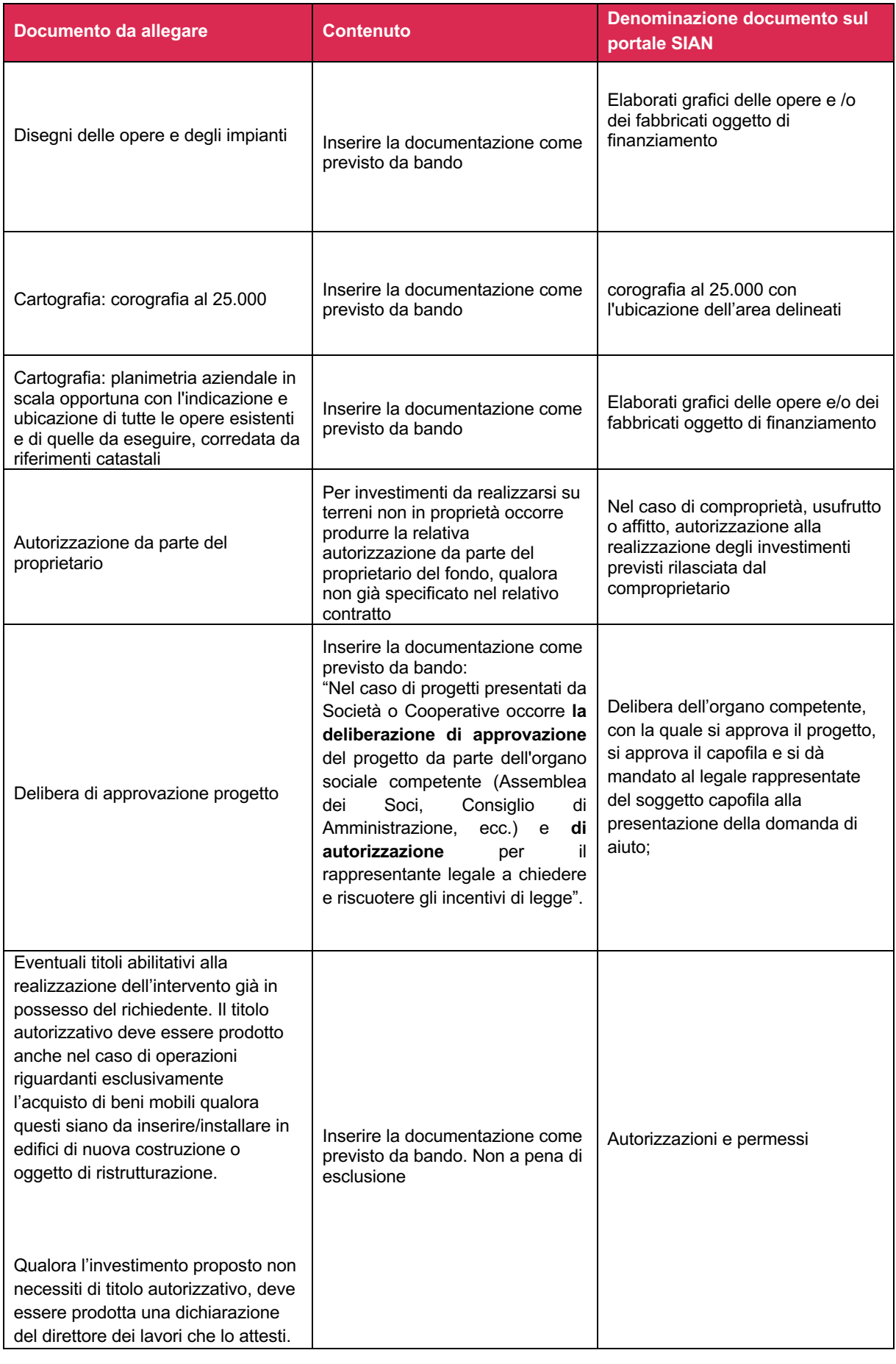

FEASR **REPU** 

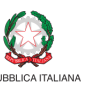

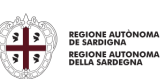

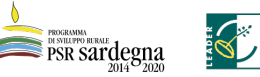

FONDO EUROPEO AGRICOLO PER LO SVILUPPO RURALE: L'EUROPA INVESTE NELLE ZONE RURALI

Ľ

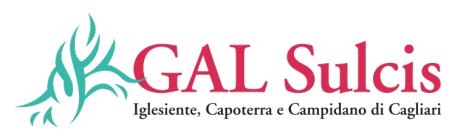

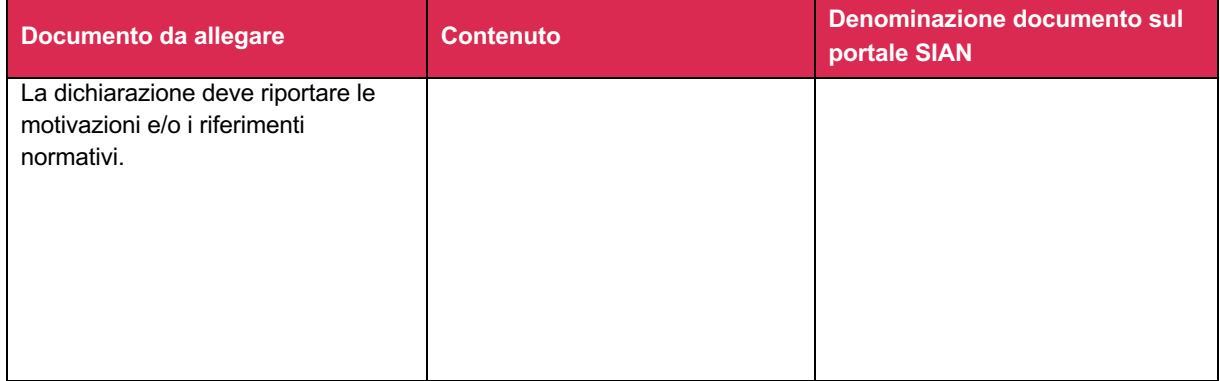

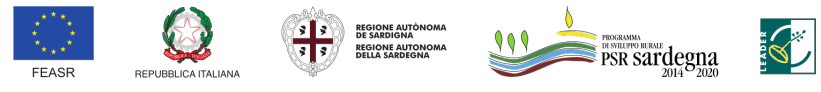

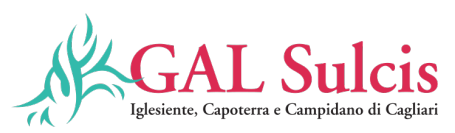

# **B. Documentazione da allegare alla domanda di variante da presentare sul SIAN**

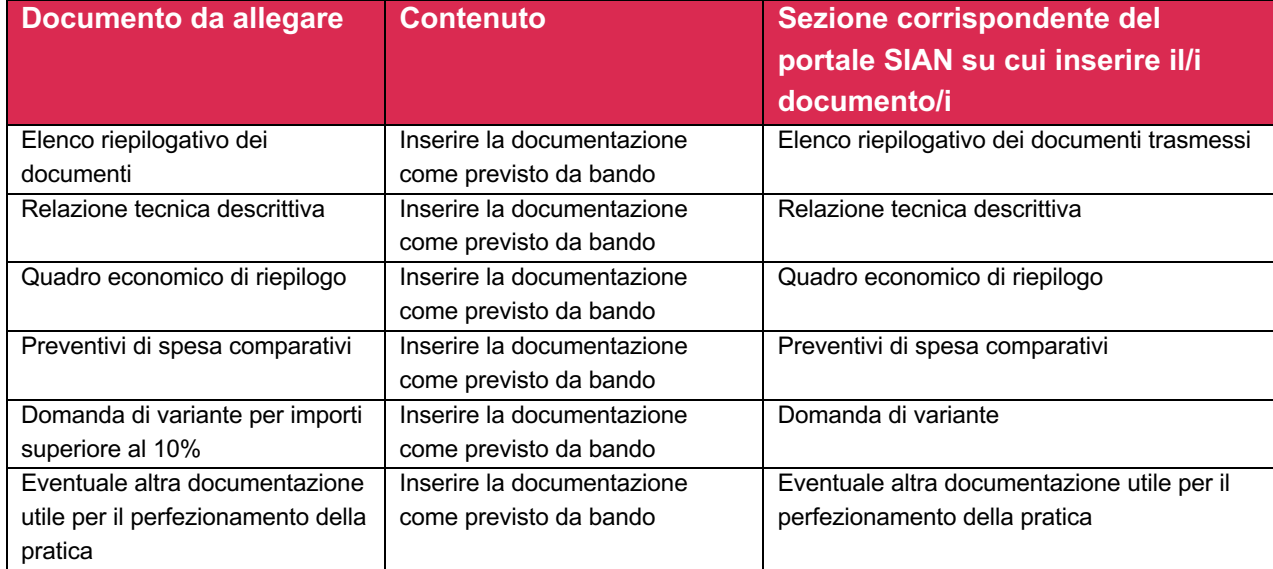

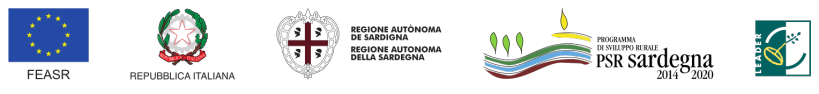

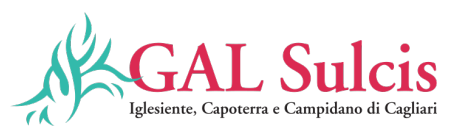

#### **C. Documentazione da allegare alla domanda di anticipazione**

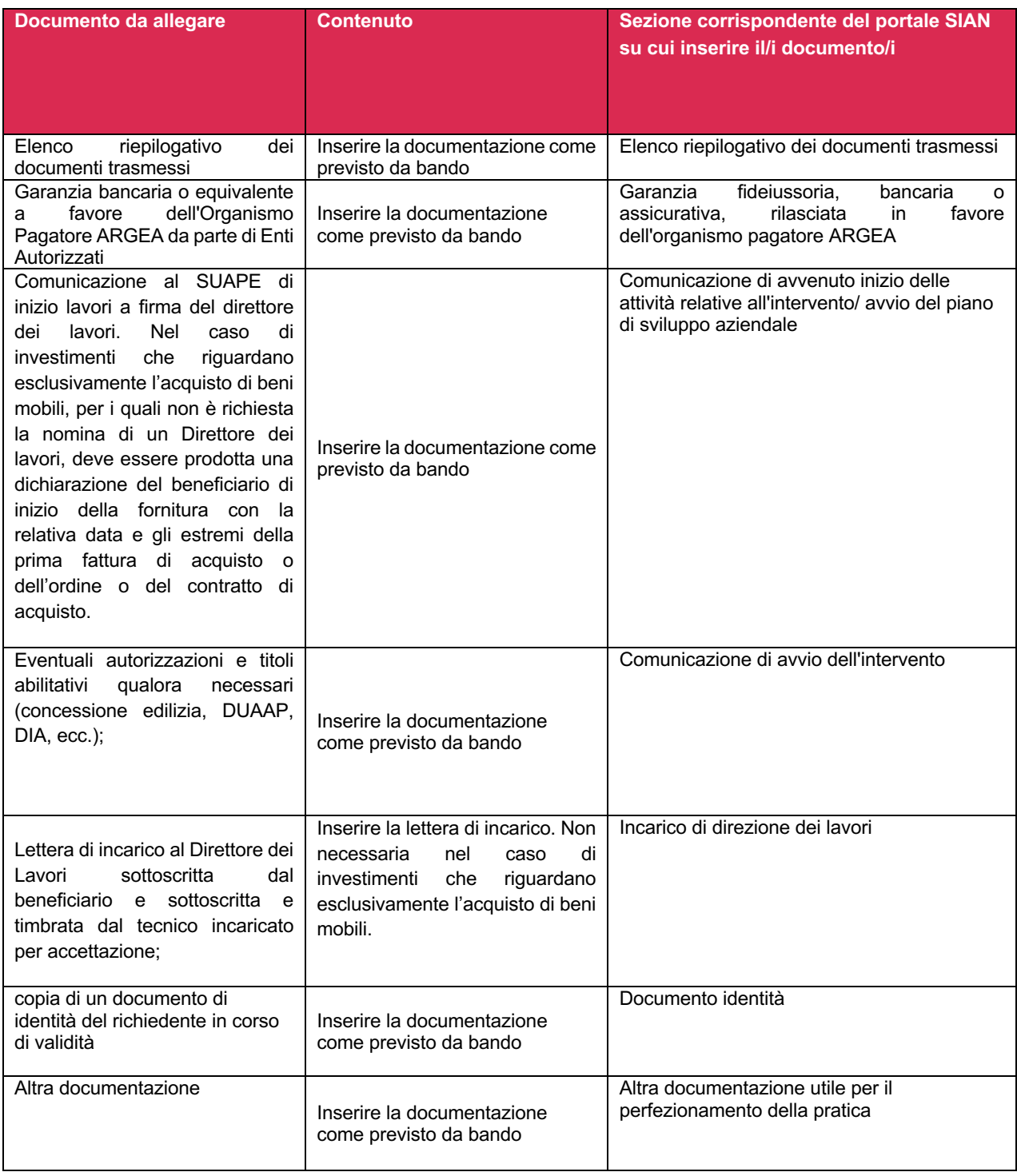

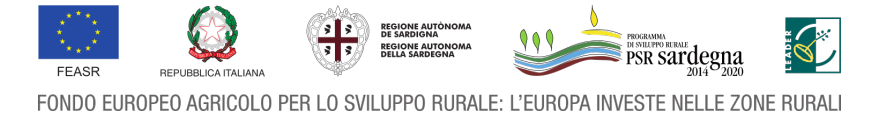

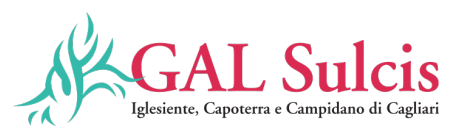

## **D. Documentazione da allegare alla domanda di SAL da presentare sul SIAN**

![](_page_7_Picture_327.jpeg)

![](_page_7_Picture_3.jpeg)

![](_page_7_Picture_4.jpeg)

![](_page_7_Picture_5.jpeg)

 $909$ 

![](_page_7_Picture_6.jpeg)

![](_page_7_Picture_7.jpeg)

![](_page_8_Picture_0.jpeg)

![](_page_8_Picture_29.jpeg)

![](_page_8_Picture_2.jpeg)

![](_page_9_Picture_0.jpeg)

# **E. Documentazione da allegare alla domanda di pagamento di SALDO**

![](_page_9_Picture_255.jpeg)

![](_page_9_Picture_3.jpeg)

**SCALL** 

**EXECUTE AUTÓNOMA**<br>DE SARDIGNA<br>**3** 3 DELLA SARDEGNA

![](_page_10_Picture_0.jpeg)

![](_page_10_Picture_302.jpeg)

![](_page_10_Picture_2.jpeg)

![](_page_10_Picture_3.jpeg)

![](_page_10_Picture_4.jpeg)

Ľ

![](_page_10_Picture_5.jpeg)

**AND** 

![](_page_11_Picture_0.jpeg)

![](_page_11_Picture_204.jpeg)

#### **F. Documentazione da allegare alla domanda di proroga**

![](_page_11_Picture_205.jpeg)

# **G. Documentazione da allegare alla domanda di rinuncia alla domanda di sostegno da presentare sul SIAN**

![](_page_11_Picture_206.jpeg)

#### **H. Documentazione da allegare alla domanda di rinuncia alla domanda di pagamento da presentare sul SIAN**

![](_page_11_Picture_207.jpeg)

![](_page_11_Picture_8.jpeg)